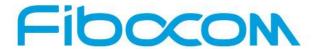

## Perfect Wireless Experience 完美无线体验

## **EVK-GT8230 User Manual**

Version: V2.0.0

Update date: 10-23-2015

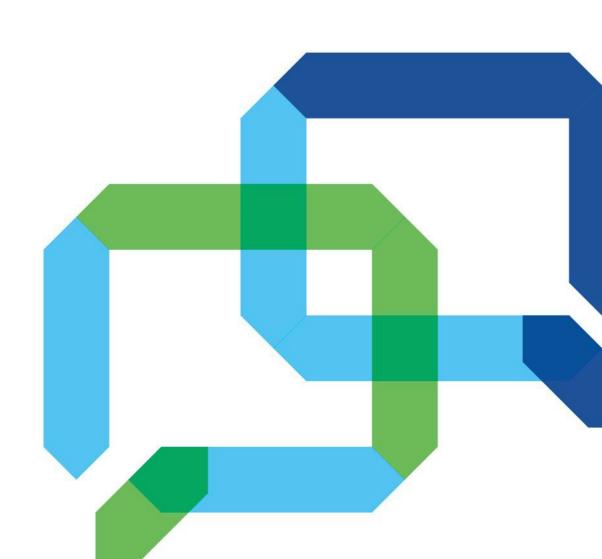

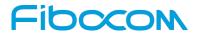

## **Applicability Table**

| No. | Product model | Description                                        |
|-----|---------------|----------------------------------------------------|
| 1   | H330S         | Used together with ADP-H330S-XXX-YY/H330S-MiniPCle |
| 2   | H350          | Used together with ADP-H350-XXX-YY                 |
| 3   | L810          | Used together with ADP-L810-XX-YY/L810-MiniPCle    |
| 4   | L811          | Used together with ADP-L811-XX-YY                  |

EVK-GT8230 User Manual Page 2 of 27

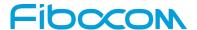

### Copyright

Copyright ©2015 Fibocom Wireless Inc. All rights reserved.

Without the prior written permission of the copyright holder, any company or individual is prohibited to excerpt, copy any part of or the entire document, or distribute the document in any form.

#### **Notice**

The document is subject to update from time to time owing to the product version upgrade or other reasons. Unless otherwise specified, the document only serves as the user guide. All the statements, information and suggestions contained in the document do not constitute any explicit or implicit guarantee.

#### **Trademark**

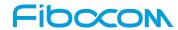

The trademark is the registered and owned by Fibocom Wireless Inc.

### **Version Record**

| Version           | Update Date | Description                                                           |
|-------------------|-------------|-----------------------------------------------------------------------|
| V1.0.0            | 2012-05-29  | Initial version                                                       |
| V1.0.1            | 2013-01-04  | Update the document name                                              |
|                   |             | Update the picture of development kits;                               |
| \/4 0 0           | 2012 01 20  | Add notes for the use of mini PCIe;                                   |
| V1.0.2            | 2013-01-30  | Add the definition of handle socket wiring;                           |
|                   |             | Delete POWER_ON and POWER_OFF switches                                |
| \/4 0 0           | 0040 00 40  | Update the document name;                                             |
| V1.0.3            | 2013-09-13  | Add introduction to the adapter                                       |
| V1.0.4            | 2014-12-26  | Change company name to "Fibocom Wireless Inc."                        |
| V1.0.5            | 2015-03-12  | Add applicable model L810                                             |
| V1.0.6            | 2015-08-24  | Update the company logo                                               |
| V2 0 0            | 2015 10 22  | Improve the manual content, add description of some chapters, and add |
| V2.0.0 2015-10-23 |             | LTE module support                                                    |

EVK-GT8230 User Manual Page 3 of 27

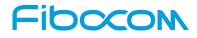

# **Contents**

| 1 | EVK Introduction                      | 5  |
|---|---------------------------------------|----|
|   | 1.1 Product Overview                  | 5  |
|   | 1.2 Product Appearance                | 5  |
|   | 1.3 Application Diagram               | 6  |
| 2 | EVB-GT8230 Functional Description     | 7  |
|   | 2.1 Power Supply                      | 7  |
|   | 2.1.1 DC Power Supply                 | 8  |
|   | 2.1.2 Power Supply by Adapter         | 8  |
|   | 2.1.3 Power Supply Jumpers            | 9  |
|   | 2.2 UART                              | 10 |
|   | 2.2.1 UART1 (COM)                     | 11 |
|   | 2.2.2 UART1 Convert to USB            | 12 |
|   | 2.2.3 UART2 (COM)                     | 13 |
|   | 2.3 USB Interface                     | 13 |
|   | 2.4 SIM Card Interface                | 14 |
|   | 2.5 Audio Interface                   | 15 |
|   | 2.5.1 Audio1                          | 17 |
|   | 2.5.2 Audio2                          | 18 |
|   | 2.5.3 Speaker                         | 19 |
|   | 2.6 RESET Button                      | 19 |
|   | 2.7 Pin Headers                       | 20 |
|   | 2.8 Default Jumper                    | 22 |
| 3 | ADP Introduction                      | 23 |
|   | 3.1 Overview                          | 23 |
|   | 3.2 Appearance                        | 23 |
|   | 3.3 Functions                         | 24 |
|   | 3.4 Installation of ADP and Mini PCIe | 26 |
|   | 3.5 The Use of ADP                    | 27 |
|   | 3.5.1 Together with EVB-GT8230        | 27 |
|   | 3.5.2 Stand-alone                     | 27 |

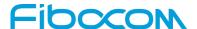

## 1 EVK Introduction

## 1.1 Product Overview

The EVK-GT8230, the development kit for Fibocom 3G/4G modules, consists of an EVB-GT8230 ("development board" for short), an adapter ("ADP") or a Mini PCIe module, an antenna, a Mini/Micro USB, and a serial cable. This document is the user manual of EVK-GT8230, to help users to understand the functions of Fibocom modules.

## 1.2 Product Appearance

The EVB-GT8230 development board includes power input interfaces, power input switch, UART, USB, audio interface and RESET button. The product appearance is shown in Figure 1-1.

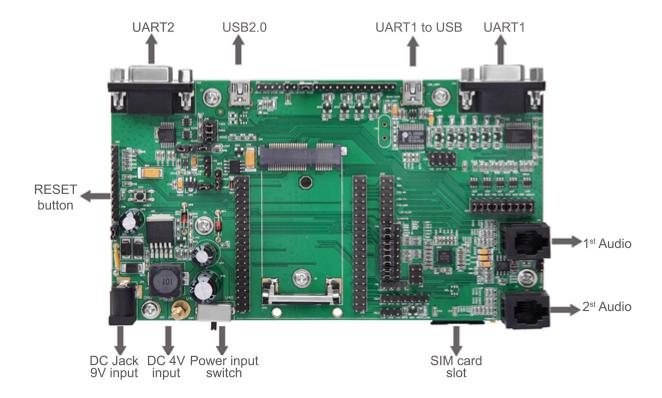

Figure 1-1 EVB-GT8230 Product Appearance

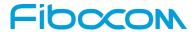

## 1.3 Application Diagram

The EVB-GT8230 development board is mainly composed of four parts: power supply, buttons, functional ports, and test points.

The function framework is shown in Figure 1-2:

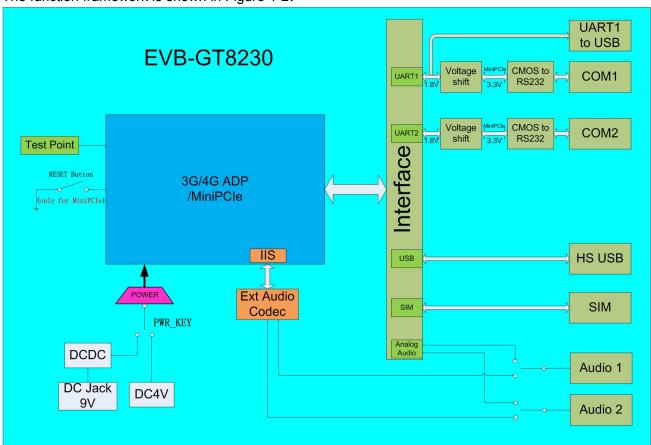

Figure 1-2 Product Framework

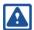

#### Note:

The RESET button only applies to Mini PCIe module reset, and does not apply to ADP reset.

 $\label{lem:composition} \textbf{Reproduction forbidden without Fibocom Wireless Inc. written authorization - All Rights Reserved}$ 

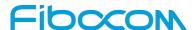

## 2 EVB-GT8230 Functional Description

This chapter provides the detailed description of the functions on the development board by taking ADP-H330S (H330S Adapter) as an example.

## 2.1 Power Supply

The EVB-GT8230 development board supports two power supply modes.

#### 1. DC Power Supply

DC power supply provides DC 4V voltage to ADP-H330S through power clipsby connecting V40BAT (copper cylinder JP3) and GND (copper cylinder JP2).

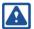

#### Note:

The voltage of the power supply should be adjusted to 3.3V for Mini PCle module.

#### 2. External Power Adapter

The adapter provides 9V input power to DC Jacket (JP1), and powers up ADP-H330S by converting the voltage to 4V through DC/DC conversion circuit on the development board.

The power supply is shown in Figure 2-1:

- Please slide the power switch (SWP1) to the left in case of DC power supply.
- Please slide the power switch (SWP1) to the right in case of power supply by adapter.

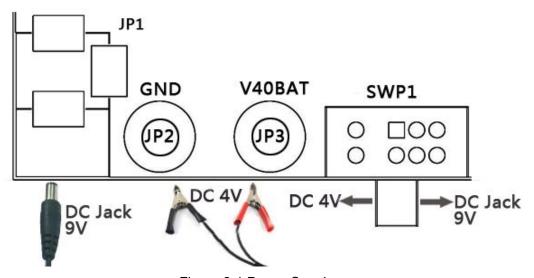

Figure 2-1 Power Supply

EVK-GT8230 User Manual Page 7 of 27

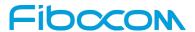

## 2.1.1 DC Power Supply

DC power supply: The voltage is directly applied to the module, and the input voltage should be in the range of the requirements of H330S.

| Power input end | Description                  |  |
|-----------------|------------------------------|--|
|                 | DC Power Supply              |  |
| V40BAT (JP3)    | Voltage range: 3.3 V ~ 4.5 V |  |
| GND (JP2)       | Recommended voltage: 4.0V    |  |
|                 | Input current: > 2.0A        |  |

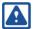

#### Note:

Please output the correct supply voltage to avoid damaging the module.

For the voltage range of other modules, please refer to the corresponding Hardware User Manuals.

## 2.1.2 Power Supply by Adapter

After the external power adapter is inserted, it provides DC 4V voltage for the module via a DC/DC converter on the development board, then the LV40 indicator LED is lit.

| Power input end | Description                                      |
|-----------------|--------------------------------------------------|
|                 | Directly connected to the power adapter. DC jack |
|                 | diameter: 2.5mm                                  |
| JP1             | (positive inside, negative outside)              |
|                 | Input voltage: 8V~15V, typical value: 9V         |
|                 | Input current: ≥1A                               |

EVK-GT8230 User Manual Page 8 of 27

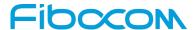

### 2.1.3 Power Supply Jumpers

On the development board there are multiple power supply jumpers, which are used to control supply voltage. Moreover, there are two LDOs (UP2 and UP3) on the development board. After passing UP2, DC 4V generates 3.3V voltage; and after passing UP3, 3.3V generates 1.8V voltage. The two sets of voltage are used for UART level shifter, audio codec and indicator LED on the development board. Detailed description of jumpers is as follows:

| Jumper | Purpose                                                                                                    |
|--------|----------------------------------------------------------------------------------------------------|
| JP4    | Turn on/off 3.3V voltage output                                                                                                    |
| JP6    | Turn on/off power supply for indicator LED                                                                                                |
| JM5    | Turn on/off power supply for module system indicator LED                                                                                  |
| JM11   | Power supply for audio codec inside the module DC 4V power supply: VSPK connected to VBAT 3.3V power supply: VSPK connected to V33        |
| JA2    | Power supply for audio codec of the development board DC 4V power supply: VSPK connected to VBAT 3.3V power supply: VSPK connected to V33 |
| JM12   | Power supply for VDD_MMC inside the module  1.8V power supply: VMMC connected to 1V8  3.3V power supply: VMMC connected to V33            |

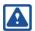

#### Note:

To measure the current in sleep mode via the DC power, the caps of above six jumpers should be removed, then the measured current is the current consumed by the module.

EVK-GT8230 User Manual Page 9 of 27

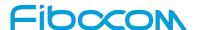

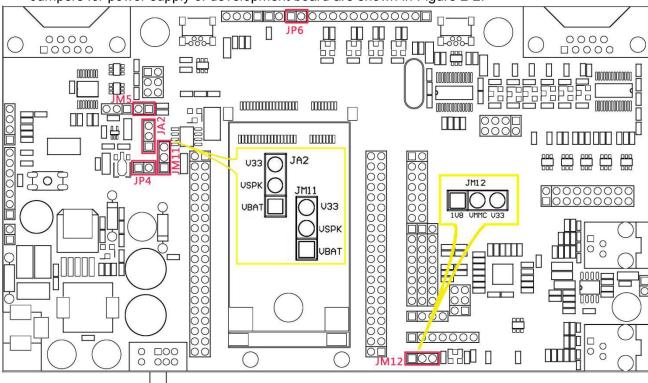

Jumpers for power supply of development board are shown in Figure 2-2:

Figure 2-2 Jumpers of Power Supply

## **2.2 UART**

EVB-GT8230 contains two serial ports. UART1 is an 8-line serial port, and UART2 is a 2-line serial port. Moreover, UART1 can be converted into USB port. UART support for different ADP/Mini PCIe modules as shown in the following tables:

|                  | UART1              | UART2         | UART1to USB |
|------------------|--------------------|---------------|-------------|
| ADP-H330S-XXX-YY | 8-line serial port | Supported     | Supported   |
| H330S-MiniPCle   | 8-line serial port | Supported     | Supported   |
| ADP-H350-XXX-00  | 8-line serial port | Supported     | Supported   |
| ADP-H350-XXX-10  | 2-line serial port | Supported     | Supported   |
| ADP-L810-XX-YY   | 4-line serial port | Not supported | Supported   |
| L810-MiniPCle    | 4-line serial port | Not supported | Supported   |
| ADP-L811-XX-YY   | 4-line serial port | Not supported | Supported   |

 $\label{lem:composition} \textbf{Reproduction forbidden without Fibocom Wireless Inc. written authorization - All Rights Reserved}$ 

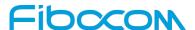

### 2.2.1 UART1 (COM)

UART1 is an 8-line serial port. The development board can be connected directly to a PC or other RS232 DTE equipment. UART1 has 6 indicator LEDs (LDSR/LRTS/LCTS/LRI/LDCD/LDTR), which are used to indicate the pins' logic level of the module (when the LED light is on, the module pin is low level; when the LED light is off, the module pin is high level).

PC or other DTE equipment can send AT commands through UART1 to test all functions of the module. Communication process of the serial port is shown in Figure 2-3:

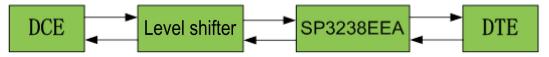

Figure 2-3 Communication of UART1

UART1 signals can be controlled by jumper JU7. The function of JU7 is shown below:

| Jumper | Purpose                             |  |
|--------|-------------------------------------|--|
| JU7    | Turn on/off UART1 signal connection |  |

The position of UART1 jumper JU7 on the development board is shown in Figure 2-4:

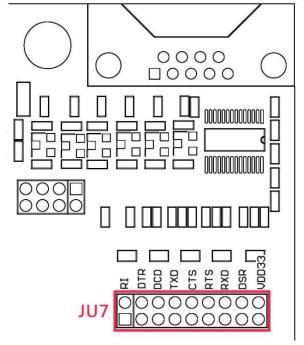

Figure 2-4 Jumper of UART1

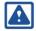

#### Note:

USB 2.0 interface of the development board controls the power supply capability of the Mini PCIe module, and a mini USB line shall be inserted for connecting to the PC in case of Mini PCIe module powered by DC Jack 9V.

EVK-GT8230 User Manual Page 11 of 27

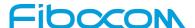

#### 2.2.2 UART1 Convert to USB

The development board has built-in a UART to USB converter (PL2303) which is connected to the module's 4-line UART interface (TXD/RXD/CTS/RTS). The 4-line UART interface and UART1 share one UART interface of the module and have the same functions. The type of USB interface is mini USB, through which users can achieve connection to the PC.

USB interface has an indicator LED (LUSB-UART), which is used to display the status of connection between the USB interface and terminals like the PC. If the connection is completed, the LED light is on. The communication process is shown in Figure 2-5:

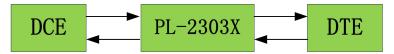

Figure 2-5 Communication of UART2

| Jumper | Purpose                                    |  |
|--------|--------------------------------------------|--|
| JU9    | Turn on/off UART1 to USB signal connection |  |

The jumper position of UART to USB on the development board is shown in Figure 2-6:

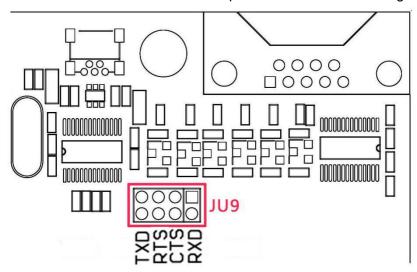

Figure 2-6 Jumper of UART to USB

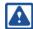

#### Note:

- Do not use UART1 and UART1 to USB interface simultaneously. Please select between JU9 and JU7.
- The PL2303 driver shall be installed when USB interface is used.
- The Mini PCIe module does not support UART to USB function.

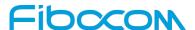

### 2.2.3 UART2 (COM)

UART2 is a 2-line UART interface (RXD/TXD) and is used to debug/test the UART2 interface of ADP-H330S. The development board can directly connect to the PC or other DTE equipment. The communication process is shown in Figure 2-7:

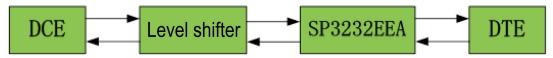

Figure 2-7 Communication of UART2

| Jumper | Purpose                             |
|--------|-------------------------------------|
| JU6    | Turn on/off UART2 signal connection |

The jumper position of UART2 on the development board is shown in Figure 2-8:

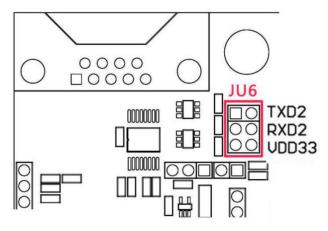

Figure 2-8 Jumper of UART2

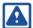

#### Note:

USB 2.0 interface of the development board controls the power supply capability of the Mini PCIe module, and a mini USB cable shall be inserted for connecting to the PC in case of the Mini PCIe module powered by DC Jack 9V.

## 2.3 USB Interface

The development board provides a USB2.0 interface, which is a mini USB interface. The USB interface has one indicator LED (LUSB), which is used to display the status of connection between the interface and terminals like the PC.

Besides high-speed connection, USB is used to enable DC Jack 9V power supply of the Mini PCle module. When USB is inserted, 3.3V power supply of the Mini PCle module is on. The function of USB is

EVK-GT8230 User Manual Page 13 of 27

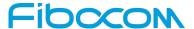

#### shown in Figure 2-9:

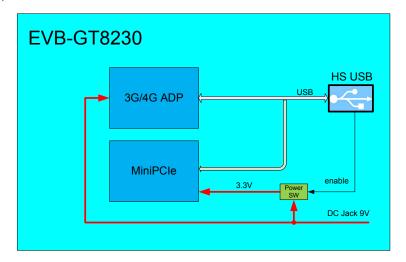

Figure 2-9 Functions of USB

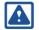

#### Note:

The PL2303 driver shall be installed when USB interface is used.

## 2.4 SIM Card Interface

On the development board there is a standard Mini SIM card slot, which supports 1.8V/3V SIM card and SIM card detection function (via SIM\_CD signals). The use of SIM card is explained below:

|                     | ADP SIM card  | Development board SIM | Hot plug of SIM card             |  |
|---------------------|---------------|-----------------------|----------------------------------|--|
|                     | slot          | card slot             |                                  |  |
| ADP-H330S-XXX-YY    | Supported     | Not supported         | OFF by default, can be turned on |  |
| ADI -110000-7000-11 | Oupported     | Not supported         | with AT commands                 |  |
| H330S-MiniPCle      | Not supported | Supported             | Not supported                    |  |
| ADP-H350-XXX-00     | Supported     | Not supported         | OFF by default, can be turned on |  |
| ADI -11330-XXX-00   | Supported     | Not supported         | with AT commands                 |  |
|                     |               | Not supported         | ON by default, SIM_CD high       |  |
| ADP-H350-XXX-10     | Supported     |                       | enabled. SIM_CD is not detected  |  |
|                     |               |                       | during the first start-up.       |  |
| ADP-L810-XX-YY      | Supported     | Not supported         | ON by default. High enabled      |  |
| L810-MiniPCle       | Not supported | Supported             | Not supported                    |  |
|                     |               |                       | ON by default, SIM_CD high       |  |
| ADP-L811-XX-YY      | Supported     | Not supported         | enabled. SIM_CD is not detected  |  |
|                     |               |                       | during the first start-up.       |  |

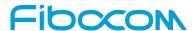

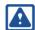

#### Note:

The card tray shall be taken out if the development board's SIM card slot is not supported.

## 2.5 Audio Interface

The development board provides two audio interfaces (Audio 1 and Audio 2) and one speaker interface. Audio 2 interface and speaker interface are connected to the same audio output network of the module, so they cannot be used simultaneously.

In addition, the development board provides two audio modulation schemes:

- Scheme 1: analog audio output of the module
   Generate analog audio with the module's built-in audio codec.
- Scheme 2: digital audio output of the module
   Generate analog audio with the audio codec on the development board.

The support of audio by ADP and Mini PCle is shown below:

|                       | Analog audio  | Digital audio |
|-----------------------|---------------|---------------|
| ADP-H330S-XXX-00      | Supported     | Supported     |
| ADP-H330S-XXX-20      | Not supported | Not supported |
| H330S-XXX-00-MiniPCle | Supported     | Not supported |
| H330S-XXX-20-MiniPCle | Not supported | Not supported |
| ADP-H350-XXX-00       | Not supported | Supported     |
| ADP-H350-XXX-10       | Not supported | Supported     |
| ADP-L810-XX-YY        | Not supported | Supported     |
| L810-MiniPCle         | Not supported | Not supported |
| ADP-L811-XX-YY        | Not supported | Supported     |

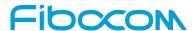

The development board's support for analog audio and digital audio contains the following jumpers:

| Jumper | Purpose                                                       |
|--------|---------------------------------------------------------------|
| JA6    | For analog audio, select audio output from the built-in codec |
| JA7    | For digital audio, select audio output from the               |
| JA3    | codec on the development board                                |

Audio jumpers are shown in Figure 2-10:

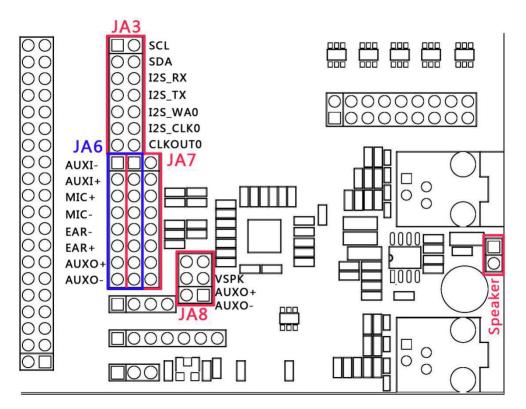

Figure 2-10 Audio Jumpers

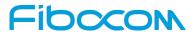

### 2.5.1 Audio1

JA1 handset socket on the development board is for Audio 1, which controls audio input/output by JA6/JA7 jumpers.

| Jumper                                                                                    | Pin                                 | Purpose                                                   | Туре                           |
|-------------------------------------------------------------------------------------------|-------------------------------------|-----------------------------------------------------------|--------------------------------|
|                                                                                           | PIN 5-6                             | On/off, connecting to earphone MIC+                       |                                |
| 146                                                                                       | PIN 7-8                             | On/off, connecting to earphone MIC- Analog audio from the |                                |
| PIN 9-10 On/off, connecting to earphone EAR-PIN 11-12 On/off, connecting to earphone EAR+ | On/off, connecting to earphone EAR- | built-in codec                                            |                                |
|                                                                                           | PIN 11-12                           | On/off, connecting toearphone EAR+                        |                                |
|                                                                                           | PIN 5-6                             | On/off, connecting to earphone MIC+                       |                                |
| 10.7                                                                                      | PIN 7-8                             | On/off, connecting toearphone MIC-                        | Digital audio from the         |
| JA7                                                                                       | PIN 9-10                            | On/off, connecting to earphone EAR-                       | codec on the development board |
|                                                                                           | PIN 11-12                           | On/off, connecting to earphone EAR+                       |                                |

Definition of JA1 handset socket signal is shown in Figure 2-11:

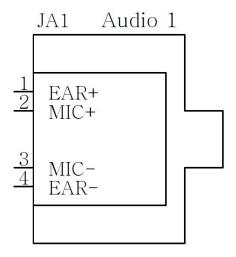

Figure 2-11 Definition of JA1 Handset Socket Signal

EVK-GT8230 User Manual Page 17 of 27

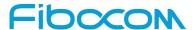

### 2.5.2 Audio2

JA4 handle socket on the development board is Audio 2. It also controls audio input/output with JA6/JA7 jumper.

| Jumper | Pin        | Purpose                       | Туре                        |
|--------|------------|-------------------------------|-----------------------------|
|        | PIN 1-2    | On/off, connecting to handset |                             |
|        |            | AUXI-                         |                             |
|        | PIN 3-4    | On/off, connecting to handset |                             |
| JA6    | FIIN 3-4   | AUXI+                         | Analog audio from built-in  |
| JAO    | PIN 13-14  | On/off, connecting to handset | codec                       |
|        | FIIN 13-14 | AUXO+                         |                             |
|        | DIN 15 16  | On/off, connecting to handset |                             |
|        | PIN 15-16  | AUXO-                         |                             |
|        | PIN 1-2    | On/off, connecting to handset |                             |
|        | FIIN 1-Z   | AUXI-                         |                             |
|        | PIN 3-4    | On/off, connecting to handset |                             |
| JA7    | 1 114 3-4  | AUXI+                         | Digital audio from external |
| JAI    | PIN 13-14  | On/off, connecting to handset | codec                       |
|        |            | AUXO+                         |                             |
|        | PIN 15-16  | On/off, connecting to handset |                             |
| PINI   | FIIN 13-10 | AUXO-                         |                             |

Definition of JA4 handset socket signal is shown in Figure 2-12:

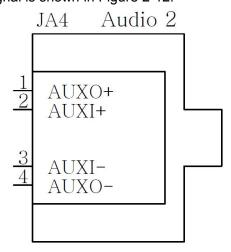

Figure 2-12 Definition of JA4 Handset Socket Signal

EVK-GT8230 User Manual Page 18 of 27

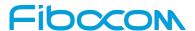

## 2.5.3 Speaker

Jumpers for speak interface are shown below:

| Jumper | Purpose |                                           |
|--------|---------|-------------------------------------------|
|        | PIN 1-2 | On/off, connecting to speaker AUXO-       |
| JA8    | PIN 3-4 | On/off, connecting to speaker AUXO+       |
|        | PIN 5-6 | On/off, power supply of speaker amplifier |

## 2.6 RESET Button

The development board is designed with a RESET button, which is used only to reset the Mini PCle module. When the RESET button is pressed down, Mini PCle module's PERST# signal is lowered to realize the restart function.

The RESET button is controlled by jumperJM14, which is used to enable/disable the RESET button function.

| Jumper | Purpose                             |
|--------|-------------------------------------|
| JM14   | Enable/disable, RESET button switch |

RESET button and jumper are shown in Figure 2-13:

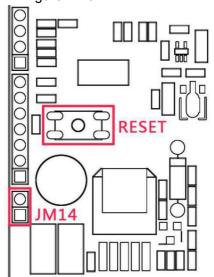

Figure 2-13 RESET Button and Jumper

EVK-GT8230 User Manual Page 19 of 27

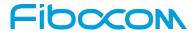

## 2.7 Pin Headers

For testing and debugging, several pin headers are placed on the development board. The detailed functions are shown below:

| Pin header   | Pin | Signal        | Pin description                      |  |
|--------------|-----|---------------|--------------------------------------|--|
| VRTC&ADC     |     |               |                                      |  |
|              | 1   | VRTC_1V8      | RTC power supply 1.8V                |  |
| INAO         | 2   | VBACKC        | RTC external backup battery capacito |  |
| JM3          | 3   | ADC2          | ADC2                                 |  |
|              | 4   | ADC1          | ADC1                                 |  |
| CLOCK & EINT | -   | -             | '                                    |  |
|              | 1   | CLKOUT0       | 26MHz clock output                   |  |
|              | 2   | CLK32K        | 32.768KHz clock output               |  |
|              | 3   | USIF1_SCLK    | USIF1 serial clock                   |  |
| JM8          | 4   | T_OUT0        | T_OUT0 output                        |  |
|              | 5   | EINT2         | Interrupt 2 input                    |  |
|              | 6   | GND           | Ground                               |  |
|              | 7   | EINT1         | Interrupt 1 input                    |  |
| MMC          |     |               |                                      |  |
|              | 1   | MMC_DAT3      | MMC card DATA3                       |  |
|              | 2   | MMC_DAT0      | MMC card DATA0                       |  |
|              | 3   | MMC_CD        | MMC card detection                   |  |
| JM10         | 4   | MMC_DAT1      | MMC card DATA1                       |  |
|              | 5   | MMC_CLK       | MMC card Clock                       |  |
|              | 6   | MMC_DAT2      | MMC card DATA2                       |  |
|              | 7   | MMC_CMD       | MMC card Command                     |  |
| HSIC         |     |               |                                      |  |
| JU1          | 1   | USB_VBUS      | USB power supply                     |  |
|              | 2   | HSIC_USB_DATA | DATA signal of HSIC                  |  |

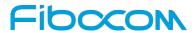

| Pin header         | Pin | Signal        | Pin description                       |  |
|--------------------|-----|---------------|---------------------------------------|--|
| VRTC&ADC           |     |               |                                       |  |
|                    | 1   | VRTC_1V8      | RTC power supply 1.8V                 |  |
| 13.40              | 2   | VBACKC        | RTC external backup battery capacitor |  |
| JM3                | 3   | ADC2          | ADC2                                  |  |
|                    | 4   | ADC1          | ADC1                                  |  |
| CLOCK & EINT       | 1   |               |                                       |  |
|                    | 3   | HSIC_USB_STRB | STROBE signal of HSIC                 |  |
|                    | 4   | GND           | Ground                                |  |
| MIPI/UART/Indicato | r   |               |                                       |  |
|                    | 1   | 1V8           | 1.8V                                  |  |
|                    | 2   | NC            | Floating                              |  |
|                    | 3   | UART2_TX      | Serial port UART2_TX                  |  |
|                    | 4   | UART2_RX      | Serial port UART2_RX                  |  |
|                    | 5   | MIPI_RX_RDY   | MIPI signal RX_RDY                    |  |
| JM4                | 6   | UART1_DSR     | Serial port UART1_DSR                 |  |
| 31014              | 7   | MIPI_TX_DATA  | MIPI signal TX_DATA                   |  |
|                    | 8   | MIPI_TX_FLG   | LPG status indicator                  |  |
|                    | 9   | UART1_DTR     | Serial port UART1_DTR                 |  |
|                    | 10  | UART1_DCD     | Serial port UART1_DCD                 |  |
|                    | 11  | SMI           | SMI status indicator                  |  |
|                    | 12  | GND           | Ground                                |  |
| Misc               |     |               |                                       |  |
|                    | 1   | I2SCLK1       | I2S Clock1                            |  |
| JM1                | 2   | USIM_DM       | High-speed SIM card D-                |  |
| JIVI I             | 3   | USIM_DP       | High-speed SIM card D+                |  |
|                    | 4   | DACOUT        | DAC output                            |  |

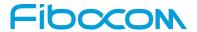

## 2.8 Default Jumper

By default, the development board provides 26 jumpers. The functions of the jumper are shown below:

| Jumper         | Quantity | Purpose                                 |
|----------------|----------|-----------------------------------------|
| JP4            | 1        | 4V to 3.3V connection                   |
| JP7 (PIN 2-3)  | 1        | LDO power supply 1.8V                   |
| JM5            | 1        | Module 1.8V indicator LED               |
| JP6            | 1        | Power supply for indicator LEDs         |
| JM14           | 1        | RESET enable                            |
| JU7            | 9        | UART1 connection                        |
| JU6            | 3        | UART2 connection                        |
| JM11 (PIN 2-3) | 1        | Power supply for module internal codec  |
| JA6            | 8        | Analog audio output from internal codec |

The default positions of the jumpers are shown in Figure 2-14:

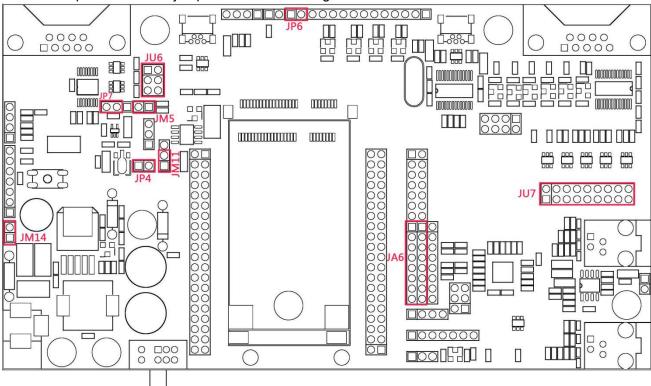

Figure 2-14 Position of Default Jumpers

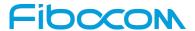

## 3 ADP Introduction

## 3.1 Overview

ADP is an adapter for the connection between the module and the development board.

## 3.2 Appearance

ADP-H330S board appearance is shown in Figure 3-1:

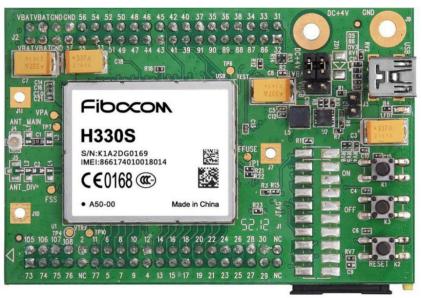

Figure 3-1 Appearance of ADP-H330S

ADP-L810 board appearance is shown in Figure 3-2:

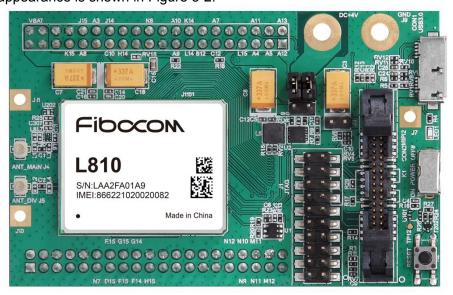

Figure 3-2 Appearance of ADP-L810

EVK-GT8230 User Manual Page 23 of 27

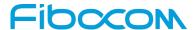

### 3.3 Functions

In this section, the functions of ADP are illustrated with ADP-H330S.

The functions of the ADP-H330S module are shown in Figure 3-3:

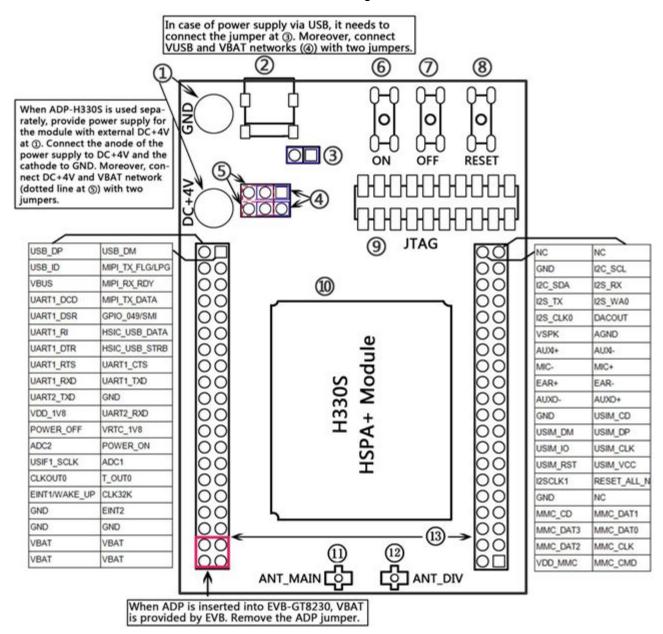

Figure 3-3 Overall Diagram of ADP-H330S

| No. | Category      | Functional description                 |
|-----|---------------|----------------------------------------|
| 1   | Test point    | DC+4V (DC power supply) interface      |
| 2   | USB interface | USB communication connection interface |
| 3   | Jumper        | USB power supply switch control        |

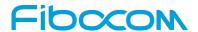

| No. | Category          | Functional description                                       |
|-----|-------------------|--------------------------------------------------------------|
| 4   |                   | Power selection: connecting VUSB and VBAT, to achieve VUSB   |
|     |                   | power supply                                                 |
| (5) | Jumper            | Power selection: connecting DC+4V and VBAT, to achieve DC+4V |
|     |                   | power supply                                                 |
| 6   | Button            | ON button, to turn on the module                             |
| 7   | Button            | OFF button, to turn off the module                           |
| 8   | Button            | RESET button, to reset the module                            |
| 9   | Test point        | JTAG test point, used for debugging                          |
| 10  | Module            | H330S communication module                                   |
| !   | Antenna interface | Main antenna interface (Main), U.FL connector                |
| @   | Antenna interface | Diversity antenna interface (Div), U.FL connector            |
| #   | Connectors        | Row connectors for ADP and EVB-GT8230; 80PIN                 |

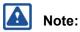

When ADP is connected to the development board, jumpers at  $\ \ \,$  and  $\ \ \,$  must be removed.

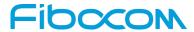

## 3.4 Installation of ADP and Mini PCle

ADP installation is shown in Figure 3-4:

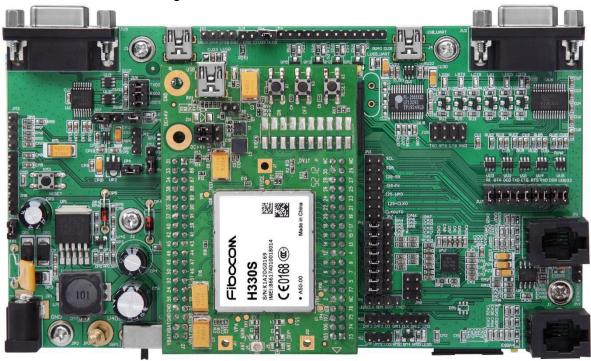

Figure 3-4 Installation of ADP-H330S

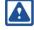

#### Note:

Please note the installation direction of ADP, to avoid damaging the module.

Mini PCle installation is shown in Figure 3-5:

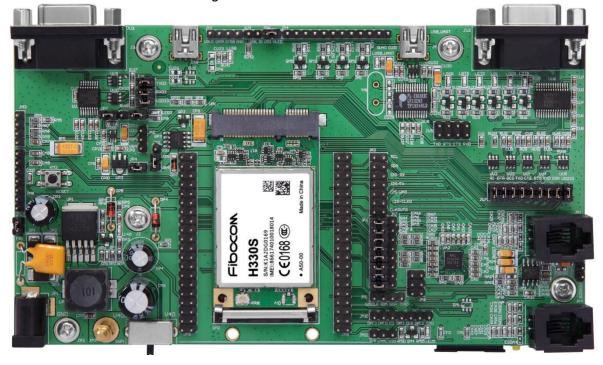

Figure 3-5 Installation of H330S-MiniPCle

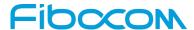

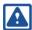

#### Note:

When installing Mini PCle, please first remove the screw at the position of the Mini PCle slot on the development board; otherwise the Mini PCle module cannot be installed.

### 3.5 The Use of ADP

### 3.5.1 Together with EVB-GT8230

- The separate power supply is not required for ADP. All jumpers of ADP plates can be pulled out.
- The position of 80-pin header connector of ADP should be connected to the corresponding 80-pin headers on the development board. It should be noted that the direction should not be reversed, or it will cause damage on modules.
- USIM card can only be installed on ADP board, not on the development board.

## 3.5.2 Stand-alone

- Please give priority to external DC+4V power supply, and use a jumper to connect the contact pins in position ⑤ shown in the diagram, and press ON to boot the module.
- If USB power is used for power supply, it needs to connect jumpers at ③ and ④ shown in the diagram.

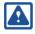

#### Note:

Make sure the load capacity of USB port is over 5V/700mA in case of using USB power; otherwise, the module may operate abnormally.

 $\label{lem:composition} \textbf{Reproduction forbidden without Fibocom Wireless Inc. written authorization - All Rights Reserved}$